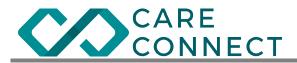

## CareConnect Mobile Attendance and Submission Quick Guide

# A. Quick Steps:

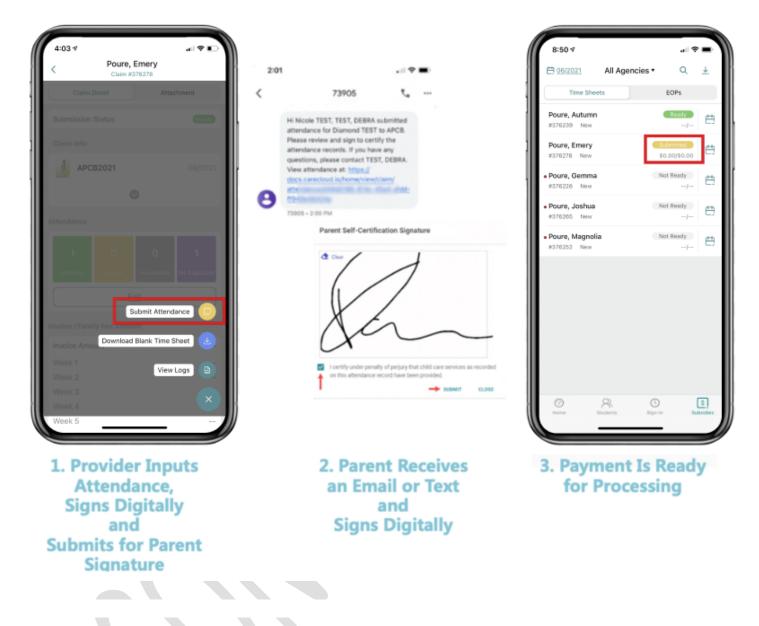

### **B. Detailed Steps:**

#### 1. Manage Attendance

a. Open the **CareConnect** Mobile app and log in to your account --> Tap on **Claim & Time Sheet** section If there are any missing time sheets, please contact your childcare Agency to confirm care has been approved.

b. Tap on a child's name to manage attendances for that student

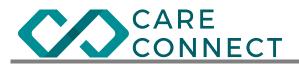

| Image: Students     Image: Students       Students     0       Time Sheets     Payments       0     0                                                                                                    | 09:43         | - •                  | al 🗢 💽                                                                                                    | 09:42     |                | .al 🗢 |          |
|----------------------------------------------------------------------------------------------------|---------------|----------------------|----------------------------------------------------------------------------------------------------|-----------|----------------|-------|----------|
| Students   8   0   0   Cet Started   Program Set Up   -46     7   Need Help     Announcoments   CareConnect Team   Welcome to CareConnect? I Blenvenido a CareConnect? Check o     CareConnect Team     Welcome to CareConnect? I Blenvenido a CareConnect? Check o     CareConnect Team     Welcome to CareConnect? Check o     CareConnect? New to CareConnect? Check o     CareConnect? New to CareConnect? Check o     CareConnect? New to CareConnect? Check o     CareConnect? New to CareConnect? Check o                                                                                                    | = TE          | ST, KIMBERLY •       | B                                                                                                    | 07/2021   | All Agencies • | Q.    | <u>+</u> |
| Students Time Sheets   8 0   Payments   0   Cet Started   Program Set Up   45   Program Set Up   46   Program Set Up   47   Program Set Up   47   Program Set Up Program Set Up                                                                                                    | 6             | -                    |                                                                                                    | Time Shee | ets            | EOPs  |          |
| Get Started  Cet Started  Cet S | Students      |                      | Payments                                                                                                    |           |                |       | e.       |
| Program Set OP     4/6     4/6     Product Set OP     4/6     Product Set OP     Announcements     CareConnect! Binevenido a     CareConnect! Binevenido a     CareConnect! New to CareConnect? Check o                                                                                                    |               |                      | , in the second second |           |                |       | Ċ.       |
| Announcements CareConnect Team Welcome to CareConnect? Check o                                                                                                    | Program Set   | Up<br>— — 4/6        | > •                                                                                                    |           |                |       | Ħ        |
| CareConnect Team Welcome to CareConnect? I Bienvenido a CareConnect/New to CareConnect? Check o                                                                                                    | Need Help     |                      | >                                                                                                    |           |                |       |          |
| Welcome to CareConnect!   Bienverido a<br>CareConnect!New to CareConnect? Check o                                                                                                    | Announcements |                      |                                                                                                    |           |                |       |          |
|                                                                                                    | Welcome to    | CareConnect!   Bienv |                                                                                                    |           |                |       |          |
|                                                                                                    |               |                      |                                                                                                    |           |                |       |          |
|                                                                                                    |               |                      |                                                                                                    |           |                |       |          |
|                                                                                                    |               |                      |                                                                                                    |           |                |       |          |
|                                                                                                    |               |                      |                                                                                                    |           |                |       |          |
|                                                                                                    |               |                      |                                                                                                    |           |                |       |          |

c. Tap Edit under Attendance section to enter or review attendance hours for the student
 d. Tap each day to enter the attendance hours and/or mark the student as absent --> Tap Save once done

| Claim Detail              | Attachment                            | 🗄 Switch to Calendar | JUNE 05, 2021 ▼                    |
|---------------------------|---------------------------------------|----------------------|------------------------------------|
| Submission Status         | Ready                                 | JUNE 2021            | Mark Student As Absent             |
| Claim Info                |                                       | Tuesday, 01          | > Attendance Time                  |
| APCB2021                  | 07/2021                               | Wednesday, 02        | > 08:00 PM ⊗ 05:00 PM ⊗            |
| C                         |                                       | Thursday, 03         | > + Add Time                       |
| ttendance                 |                                       | Friday, 04           | > Activities                       |
|                           |                                       | Saturday, 05         | BREAKFAST LUNCH SNACK Health Check |
| 22 0                      | 0 4                                   | Sunday, 06           | > Book Club Arts and Craft         |
| Attended Absent           | Incomplete No Signature               | Monday, 07           | > Comments                         |
| Edi                       | it                                    | Tuesday, 08          | >                                  |
| voice / Family Fee Amount |                                       | Wednesday, 09        | >                                  |
| nvoice Amount<br>Week 1   |                                       | Thursday, 10         | >                                  |
| Week 2                    |                                       | Friday, 11           | > 1 Clear All Inputs               |
| Week 3                    |                                       |                      |                                    |
| Week 4                    |                                       | Saturday, 12         |                                    |
| Week 5                    | · · · · · · · · · · · · · · · · · · · | Sunday, 13           |                                    |

#### 2. Submit Attendance

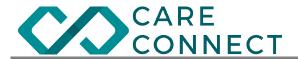

a. Once the attendance for the service month is completed, submit the time sheet (claim) to the childcare Agency digitally from CareConnect Mobile. **Once the time sheet (claim) is submitted, attendance cannot be changed.** 

TIP: Children with completed attendances will have a "Ready" status.

b. Tap the child you wish to submit.

| _                                 |                | .ul 😤     | •        |
|-----------------------------------|----------------|-----------|----------|
| 🖽 07/2021                         | All Agencies • | Q.        | <u>↓</u> |
| Time She                          | ets            | EOPs      |          |
| Arenas, Sebasti<br>#286320 APCB20 |                | Not Ready | Ħ        |
| TEST11, ANTHO                     |                | Not Ready | Ħ        |
| TEST11, CHANN<br>#286348 APCB20   |                | Ready     | e:       |
|                                   |                |           |          |
| Ø                                 | 8              | D [       | s        |

c. Under **Invoice / Family Fee Amount** section --> Click **Edit** to add an Invoice amount and/or Family Fee amount, and adding any additional comments for the service month if necessary or required by your child care Agency. You may choose between entering a full monthly amount, or entering a weekly amount and letting CareConnect total the amounts for you --> Ensure you click **Save** under the Invoice / Family Fee amount if there are any entries.

TIP: A recommended amount for the family fee collection will be displayed if it is applicable.

**NOTE: Depending on the childcare Agency**, some providers are required to fill in invoice and family fee amounts. This does not apply to all providers. If providers do not normally collect a family fee from parents or send an invoice to your Agency --> SKIP step c and move to step d.

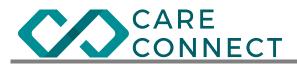

|                     | Claim #2 |            |              | . 111 111 | Туре         |          |           |
|---------------------|----------|------------|--------------|-----------|--------------|----------|-----------|
| Claim Det           | ail      | Attac      | hment        |           | Monthly      |          |           |
|                     |          |            |              |           | Monthly      |          |           |
| Attendance          |          |            |              |           | Invoice - Mo | nthly    |           |
|                     |          |            |              |           | \$           |          |           |
| 22                  |          | 0          | 4            |           | Family Fee   | Recommen | id: \$0,6 |
| Attended            |          | Incomplete | No Signature |           | \$           |          |           |
|                     | E        | dit        |              |           |              |          |           |
|                     |          |            |              |           |              |          |           |
| Invoice / Family Fe | e Amount |            |              |           |              |          |           |
| Invoice Amount      |          |            |              | 11.11     |              |          |           |
| Week 1              |          |            |              |           |              |          |           |
| Week 2              |          |            |              |           |              |          |           |
| Week 3              |          |            |              |           |              |          |           |
| Week 4              |          |            |              |           |              |          |           |
| Week 5              |          |            |              |           |              |          |           |
| Week 6              |          |            |              |           |              |          |           |
| Family Fee          |          |            |              |           |              |          |           |
|                     |          |            |              |           |              |          |           |
|                     | Ed       | dit        |              |           |              |          |           |
|                     |          |            |              | · III III |              |          |           |
| Comment             |          |            |              |           |              |          |           |
|                     |          | mment      | 6            |           |              |          |           |

d. Under **Comment** section --> Tap Edit to enter a comment for the service month if necessary

| 09:49            | TEST11, CH<br>Claim #2 |            | al 🔶      | *   |
|------------------|------------------------|------------|-----------|-----|
| Claim            | Detail                 | Atta       | chment    |     |
|                  |                        |            |           |     |
| Attendance       |                        |            |           |     |
| 22               | 0                      | 0          | 4         | ٦   |
| Attended         |                        | Incomplete | No Signat | ure |
|                  |                        |            |           | 5   |
|                  | Ec                     | dit        |           |     |
| Invoice / Family | Fee Amount             |            |           |     |
| Invoice Amou     | nt                     |            |           |     |
| Week 1           |                        |            |           |     |
| Week 2           |                        |            |           |     |
| Week 3           |                        |            |           |     |
| Week 4           |                        |            |           |     |
| Week 5           |                        |            |           |     |
| Week 6           |                        |            |           |     |
| Family Fee       |                        |            |           |     |
|                  | Ec                     | lit        |           |     |
| Comment          |                        |            |           |     |
|                  | Add Co                 | mment      |           |     |
|                  |                        |            |           |     |
|                  |                        |            | _         | -   |

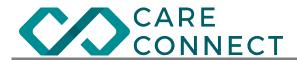

e. When ready to submit the attendance to the childcare Agency --> Tap the **menu** button on bottom right --> Tap **Submit Attendance**.

| Claim Detail               | Attachment            | Cli        |        |                         |
|----------------------------|-----------------------|------------|--------|-------------------------|
| ttendance                  |                       | 22         |        |                         |
| 22 0                       | 0 4                   | Attended   |        |                         |
| Attended Absent            | Incomplete No Signati |            |        |                         |
| Ed                         | lit                   | Invoice Ar |        | \$3.400,0               |
| nvoice / Family Fee Amount |                       | Week 1     |        |                         |
|                            |                       | Week 2     |        |                         |
| Invoice Amount             |                       |            |        |                         |
| Week 1                     |                       | Week 4     |        |                         |
| Week 2                     |                       | Week 5     |        |                         |
| Week 3                     |                       | Week 6     |        |                         |
| Week 4                     |                       | Family Fe  |        | Submit Attendance       |
| Week 5                     |                       | ·          |        |                         |
| Week 6                     |                       |            | Prin   | t Attendance Record     |
| Family Fee                 |                       | ·          |        |                         |
|                            |                       | Comment    | Downlo | ad Blank Time Sheet 🛛 😃 |
| Ed                         | ht                    |            | Add Co | mmont                   |
|                            |                       |            |        | View Logs               |
| omment                     |                       |            |        |                         |

f. A confirmation page will display --> Once you confirm the information is correct, **check** the box to certify care has been provided --> Tap **Continue**.

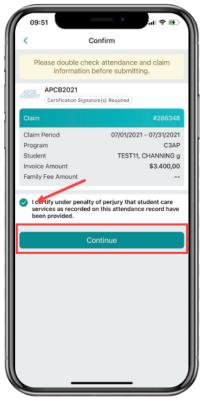

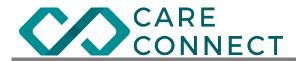

g. Review the attendance information one last time --> Tap **Sign & Submit** to sign your full signature --> Tap **Submit** 

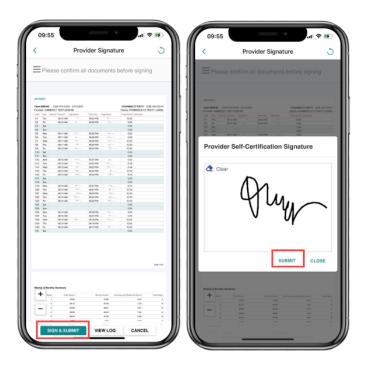

h. Allow 5 to 10 minutes for the submission process to complete. You can pull down on the claim page or exit and re-enter to refresh.

i. Once the submission is complete, the status will change to "Ready for Parent". A notice will be sent to the parent by email or SMS based on the contact information from the childcare Agency. This notification will have the option for parents to sign and confirm the attendance on their own device.

| 09:57<br><   | TEST11,<br>Clair            | CHANN<br>n #286341 |            | ul 🗢 💽       |
|--------------|-----------------------------|--------------------|------------|--------------|
| Claim        | Detail                      | 0                  | Attac      | hment        |
| Submission R | ecord<br>0                  |                    | 0          | 4            |
| Attended     | Absent                      |                    | ompiete    | No Signature |
| Invoice /    | verify and sig              | n the atte         | ndance. To | 0            |
| Invoice      | send anothe<br>Action butto | on and sel         | ect "Send  | 400,00       |
| Week 1       | Attenda                     | ance to Pa         | rent".     | 850,00       |
| Week 2       |                             | ок                 |            | 850,00       |
| Week 3       |                             |                    |            | \$850,00     |
| Week 4       |                             |                    |            | \$850,00     |
| Week 5       |                             |                    |            |              |
| Week 6       |                             |                    |            |              |
| Family Fee   |                             |                    |            |              |
| Comment      |                             |                    |            |              |
|              |                             |                    |            |              |
|              |                             |                    |            |              |
|              |                             |                    |            |              |
|              |                             |                    |            |              |

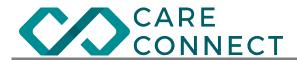

j. If you need to send another notice, you can select **Send Attendance to Parent** in the bottom right menu.

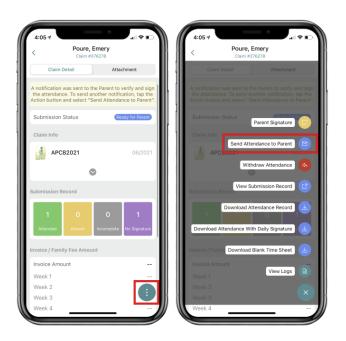

k. If the parent does not have a reachable email or cell phone number, or you would like the confirmation to be signed in-person, you can tap the menu button and select **Parent Signature.** This option allows parent to sign in-person on your device.

| 12:03      |                            | .ul 🗢 📧                     |
|------------|----------------------------|-----------------------------|
| <          | TEST11, CHAI<br>Claim #286 |                             |
|            |                            |                             |
|            |                            |                             |
|            |                            |                             |
|            |                            | Parent Signature            |
| APCB       | 2021 Send Att              | tendance to Parent          |
|            | Wit                        | thdraw Attendance           |
|            | View S                     | Submission Record           |
|            | Download A                 | Attendance Record           |
| Attended   | ad Attendance W            | /ith Daily Signature        |
|            |                            |                             |
|            |                            | Attendance Record 33.406,50 |
|            | Download                   | I Blank Time Sheet          |
|            |                            | \$850,00                    |
|            |                            | View Logs                   |
|            |                            | \$850,00                    |
|            |                            |                             |
| Week 6     |                            |                             |
| Family Fee |                            |                             |

**NOTE**: Your childcare Agency may enable a secondary verification before the parent is allowed to sign. If the second verification is not enabled by your childcare Agency, the parent can immediately sign and confirm.

If the second verification is enabled by your childcare Agency, there parent may select the method (either Email or SMS) to verify their identify. Once they receive that verification code, they can enter it to proceed with the signing process.

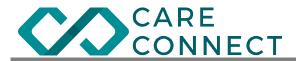

I. Parents can review the attendance first --> Tap **Sign & Submit** --> **Check** mark the certification --> Sign using the mouse or touch screen to **sign** the full signature --> **Submit** 

| 8:48 7                                                                                                    |                                                                                                    |                                 |
|----------------------------------------------------------------------------------------------------|----------------------------------------------------------------------------------------------------|---------------------------------|
| <                                                                                                    | Parent Signature                                                                                                    | C                               |
|                                                                                                    | e confirm all documents before signing                                                                                                    | )                               |
| APCB2221<br>Chen RXM278 CAP<br>Provider YMSN'S DA<br>Drain Dray Alternat<br>8/1 True<br>8/2 Ymst<br>8/3 Tha<br>8/4 Re | Non-South         Margan         Margan <thmargan< th="">         Margan         Marga</thmargan<> | 8821                            |
| Parent                                                                                                    | Self-Certification Signature                                                                                                    |                                 |
| servi                                                                                                    | Synature<br>ity under penalty of perjury that student can<br>be as a recorded on this attendance record<br>them provided.                                                                                                    | ē                               |
|                                                                                                    | SUBMIT CLOSE                                                                                                    |                                 |
| + 1<br>3<br>- 5<br>- 6<br>Noth Tax                                                                                    | 100         100         000           400         400         400           400         400         400           400         400         400           400         400         400           401         400         400           402         400         400                                                                                                    | 1<br>8<br>8<br>8<br>8<br>8<br>1 |
|                                                                                                    |                                                                                                    |                                 |

m. Once parent has signed, the claim will automatically be sent to your childcare Agency and the claim status will change to "Submitted".

#### 3. Contact Technical Support

You can contact support by sending an email to: <a href="mailto:support@mcttechnology.com">support@mcttechnology.com</a> You can also contact us directly in CareConnect mobile application using the **Need Help** option in the Home page.

| 3:41           |                                                            | ati lite 🔳        |
|----------------|------------------------------------------------------------|-------------------|
| Ξ              | Beetle Bounce •                                            |                   |
| Students<br>13 | Time Sheets                                                | Payments<br>0     |
| Get Started    |                                                            |                   |
| Program Se     | et Up<br>2/6                                               | >                 |
| Need Help      |                                                            | >                 |
| Announcements  |                                                            |                   |
| Welcome        | nect Team<br>to the CareConnect<br>v here, check out ou    |                   |
| CareCloud      | I California<br>d / CareConnect Sys<br>elease Notes From ( |                   |
|                |                                                            |                   |
| Home Str       | udents Sign-I                                              | s]<br>n Subsidies |